# **2025 Registered Nursing and Midwifery Graduate Program**

# Application Portal Guide

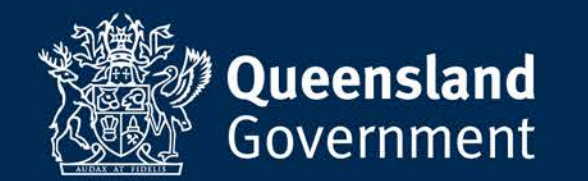

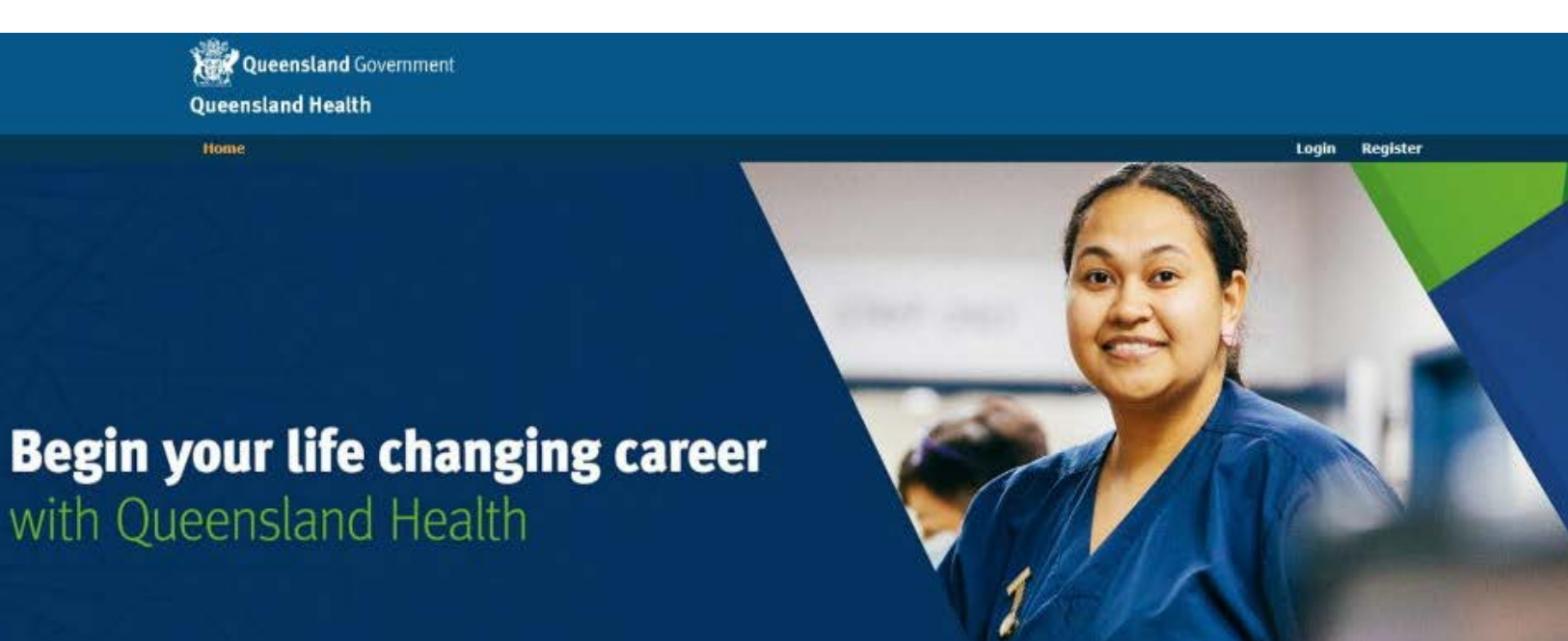

## Registered Nursing and Midwifery Graduate Program -2025

This application portal will close on Sunday 04 August 2024 at 2359 (11:59PM). Please make sure you have completed and submitted your application before this time.

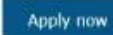

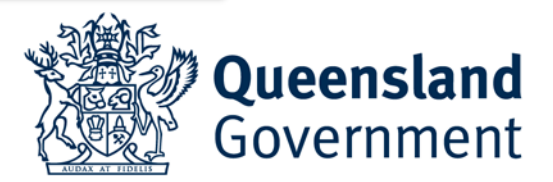

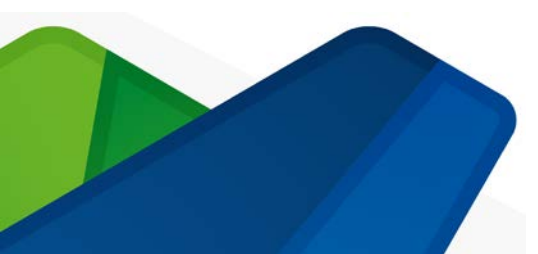

**Ask** Queensland Government **Queensland Health** 

Home

Login Register

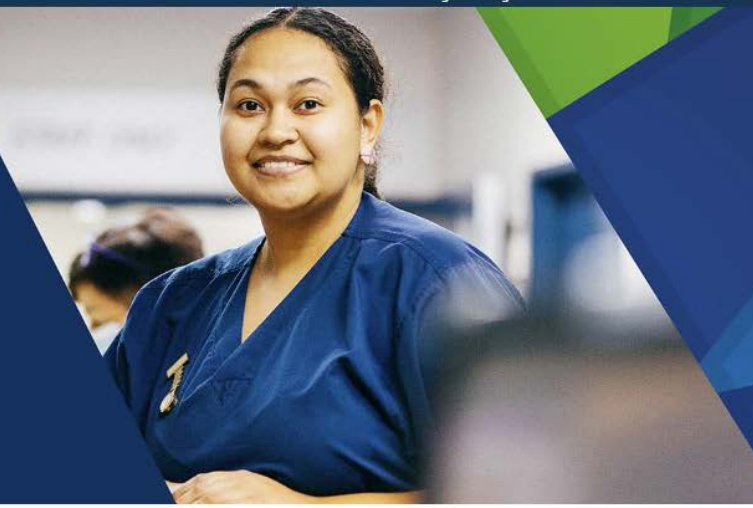

# **Begin your life changing career** with Queensland Health

2025 Registered Nursing and Midwifery Graduate Program

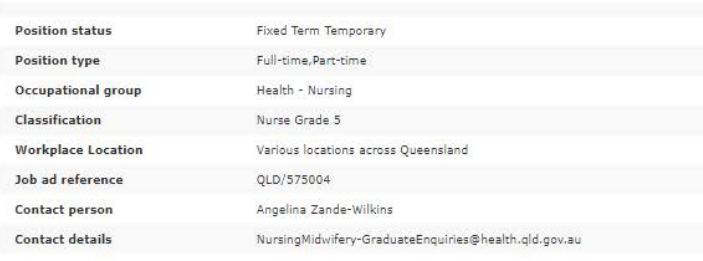

2025 - Graduate Registered Nursing and Midwifery No File Attached

Apply for this Job

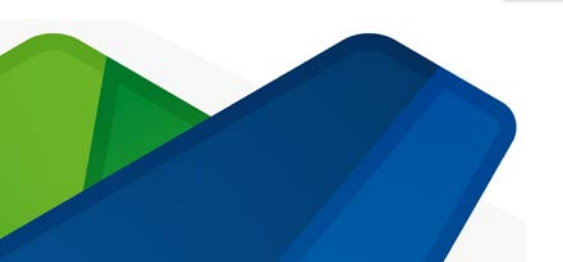

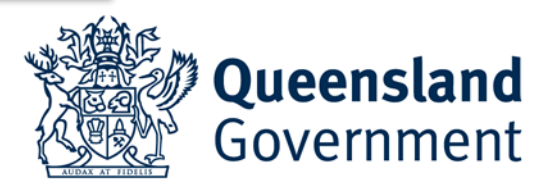

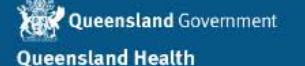

# **Begin your life changing career** with Queensland Health

#### Login to apply

Click on the Register button if you do not have an existing Queensland Government Smart jobs and careers login. If you already have an account, login with your existing username and password.

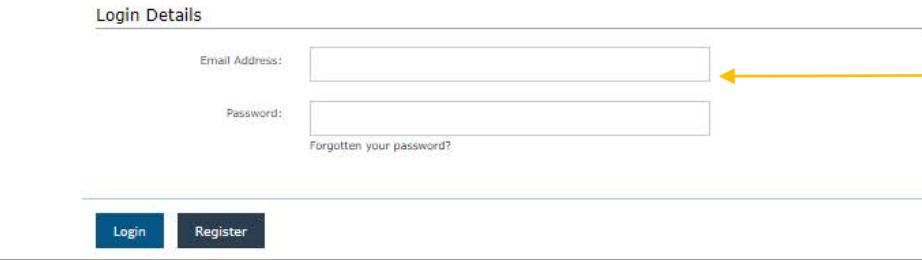

The account is a QLD Government Smart Jobs and Careers account. If you already have one for the email address you are using, then you cannot create another.

If you cannot remember the password, please use the 'Forgotten password?' function.

Login Register

If you do not have an account, please register for one. The username needs to be a valid email address that you will continue to have access to (ie not a student email address)

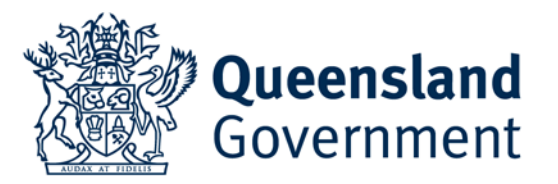

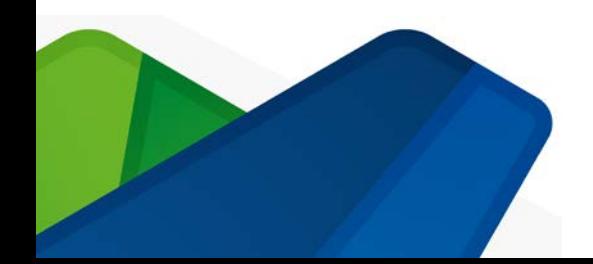

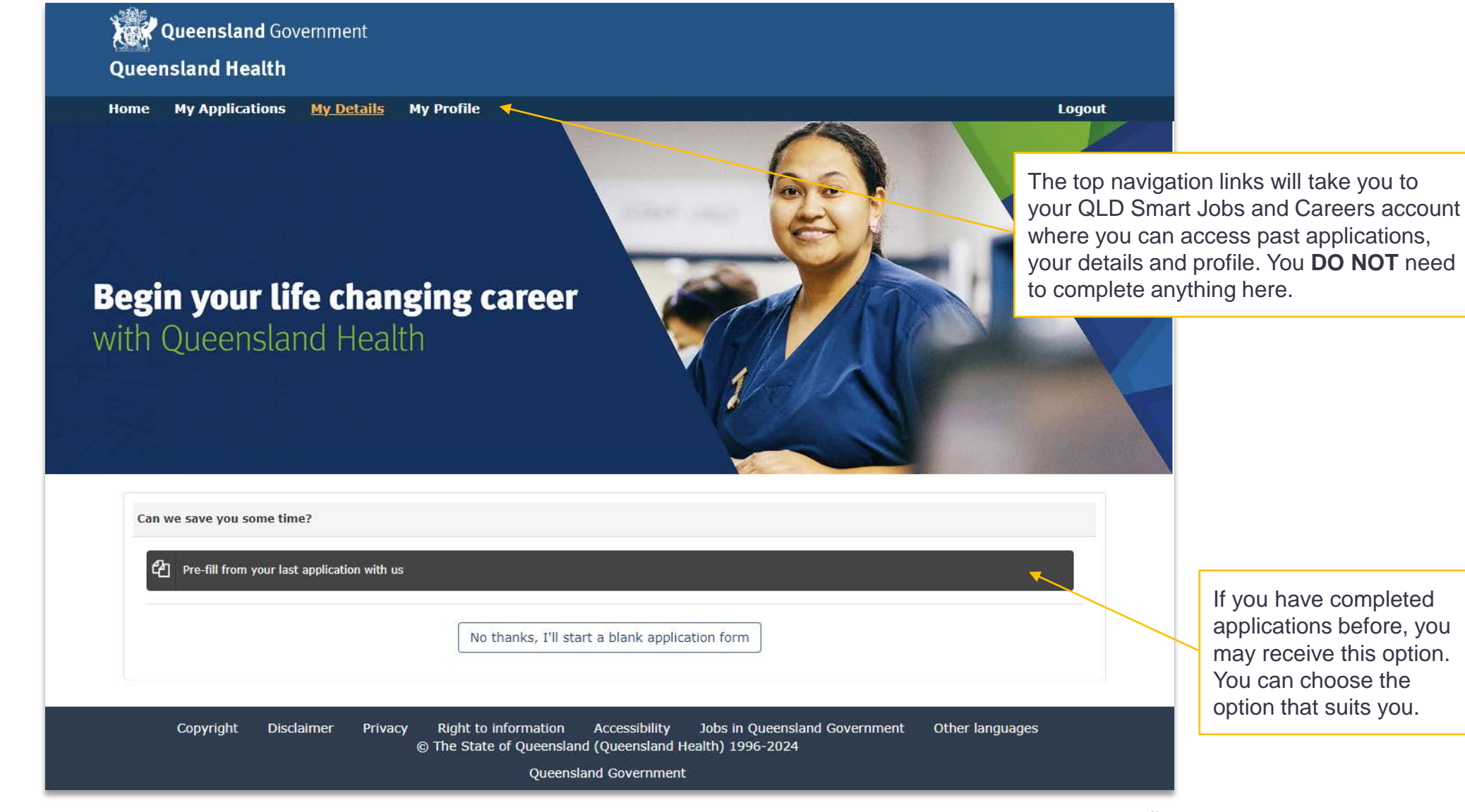

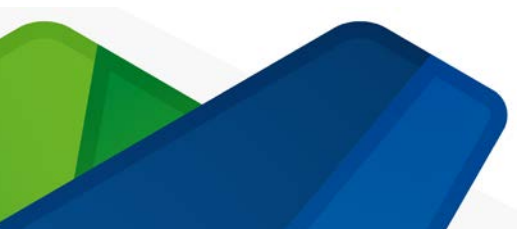

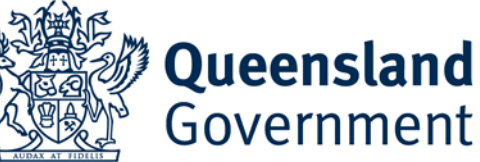

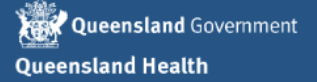

My Applications My Details My Profile

**Begin your life changing career** with Queensland Health

#### Apply for 2025 Registered Nursing and Midwifery Graduate Program

#### $^\ast$  denotes required fields

簡 29-Jun-2024 06:24 **9** Brisbane Inner City

**4 QLD/575004** Full Job Listing

**& No File Attached** 

**Logout** 

#### Queensland Health Privacy Notice

Personal information collected by Queensland Health is handled in accordance with the Information Privacy Act 2009. Queensland Health is collecting personal information in accordance with the Information Privacy Act 2009 in order to meet its obligations to provide a safe workplace and is collected for and by Queensland Health and Hospital and Health Services (collectively, 'Queensland Health'). All personal information will be securely stored and only accessible by authorised Queensland Health staff. Your personal information will not be disclosed to any other third parties without consent, unless required by law. If you choose not to provide your personal information, you will not meet the condition of employment. For information about how Queensland Health protects your personal information, or to learn about your right to access your own personal information, please see our website at www.health.qld.gov.au.

I consent to the recruitment panel/ human resources department giving personal information in this form to other areas within the Queensland public sector health system (including the Department of Health and Hospital and Health Services) for workforce planning and for outbreak management planning and response. This may include line managers and infection management services. I consent to my prospective employer giving personal information in this form to other areas within the Queensland public sector health system (including the Department of Health and Hospital and Health Services) for workforce and infection management planning and response. This may include line managers, infection control units and TB control units.

I certify I have read and understand the above Privacy Notice, Consent and Certification and further confirm the information documented within this application is true and correct.

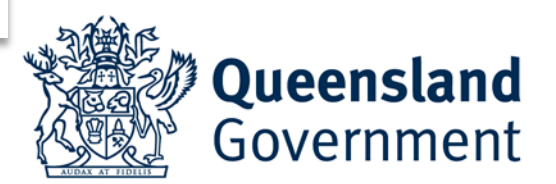

On the first page there is a privacy notice that explains why we collect personal information and how we use it. You must acknowledge this by selecting the check box at the bottom.

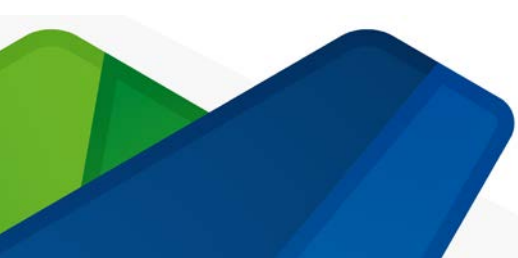

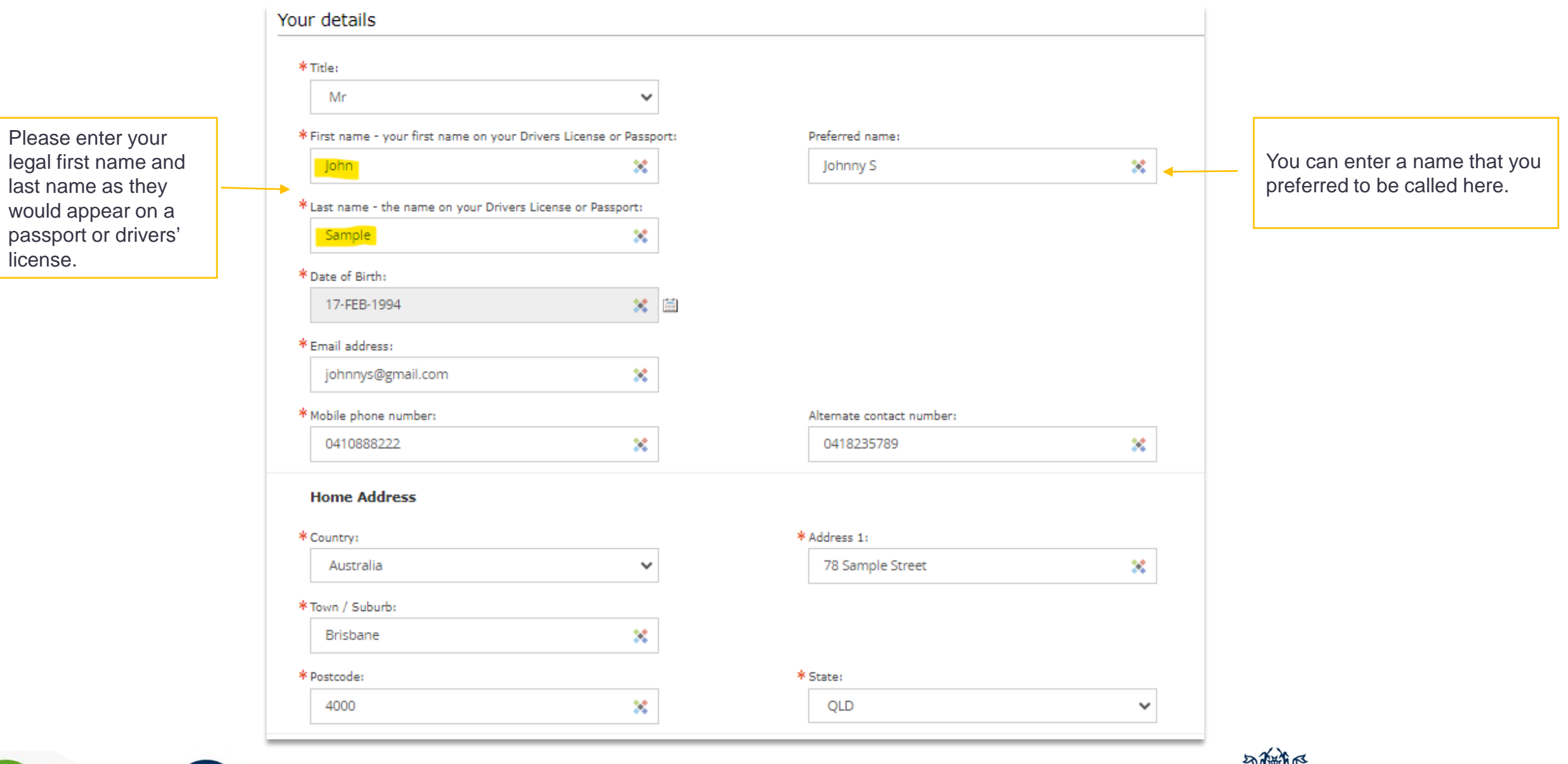

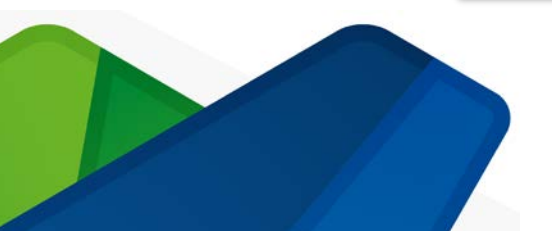

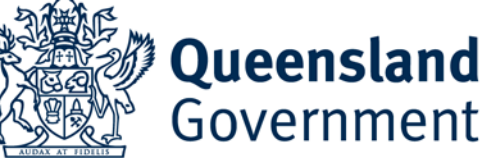

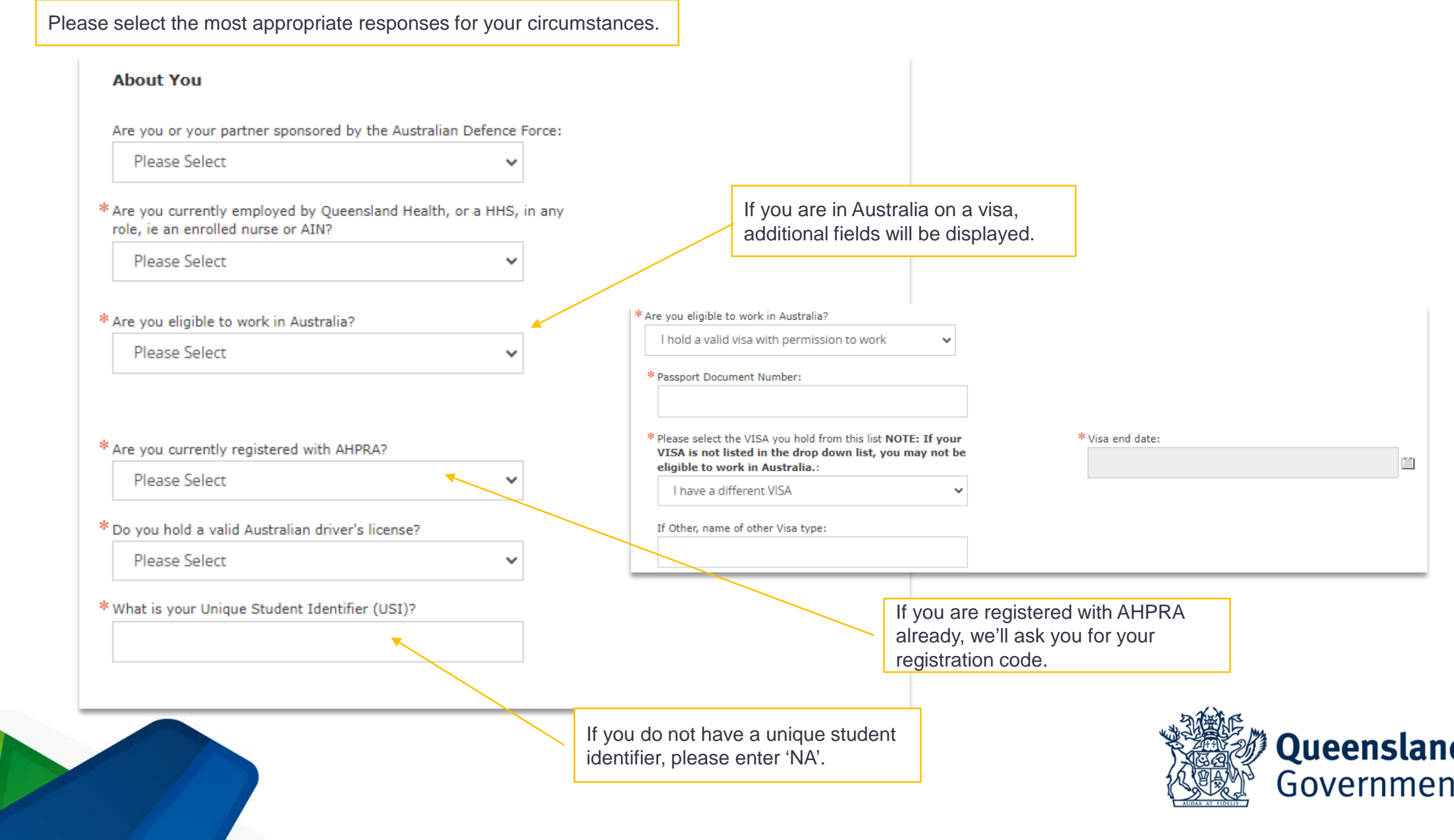

#### **First Nations Peoples**

Yes

\* Do you identify as an Aboriginal or Torres Strait Islander person?

\* Do you prefer to work on Country

Please Select

#### Diversity information

\* Do you identify as someone who comes from a non-English speaking background?

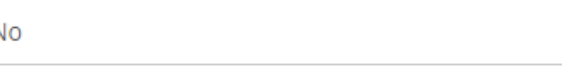

\* Gender:

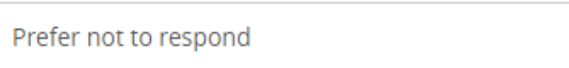

\* Do you identify as a person with a disability?

Prefer not to respond

\* Do you have any special requirements for interview? (e.g. wheelchair access or interpreter services)

Yes

\* Please tell us how we can help you

If you identify as an Aboriginal or Torres Strait Islander, you can also indicate if you would like to work 'on country'. If you select 'Yes', then a text box will appear and ask for the name of the location. This is a free text box.

If you select 'Yes', then a text box will be displayed, and you can let us know how we can help you.

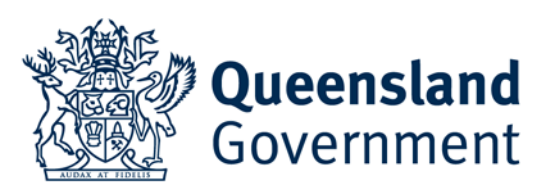

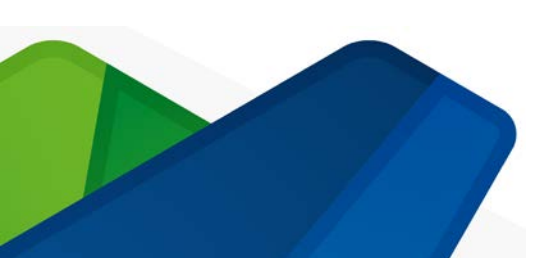

# **Your Resume**

We want to know about your qualifications, your clinical placements and working history including volunteer work.

All Australian qualifications are listed. If you studied overseas, you can select not listed and a free text box will display, and you can enter the name of your qualification.

#### **Your Qualifications**

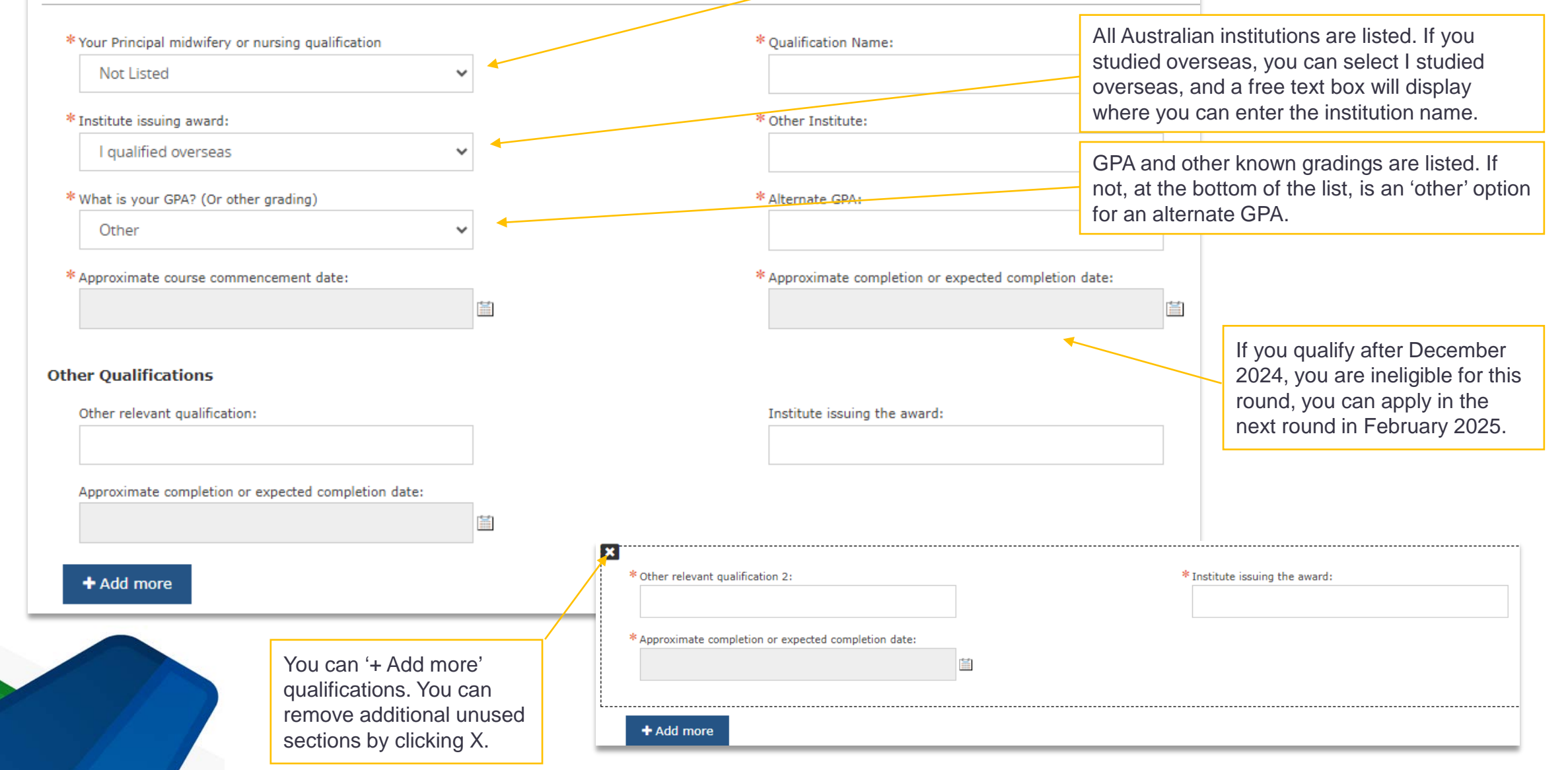

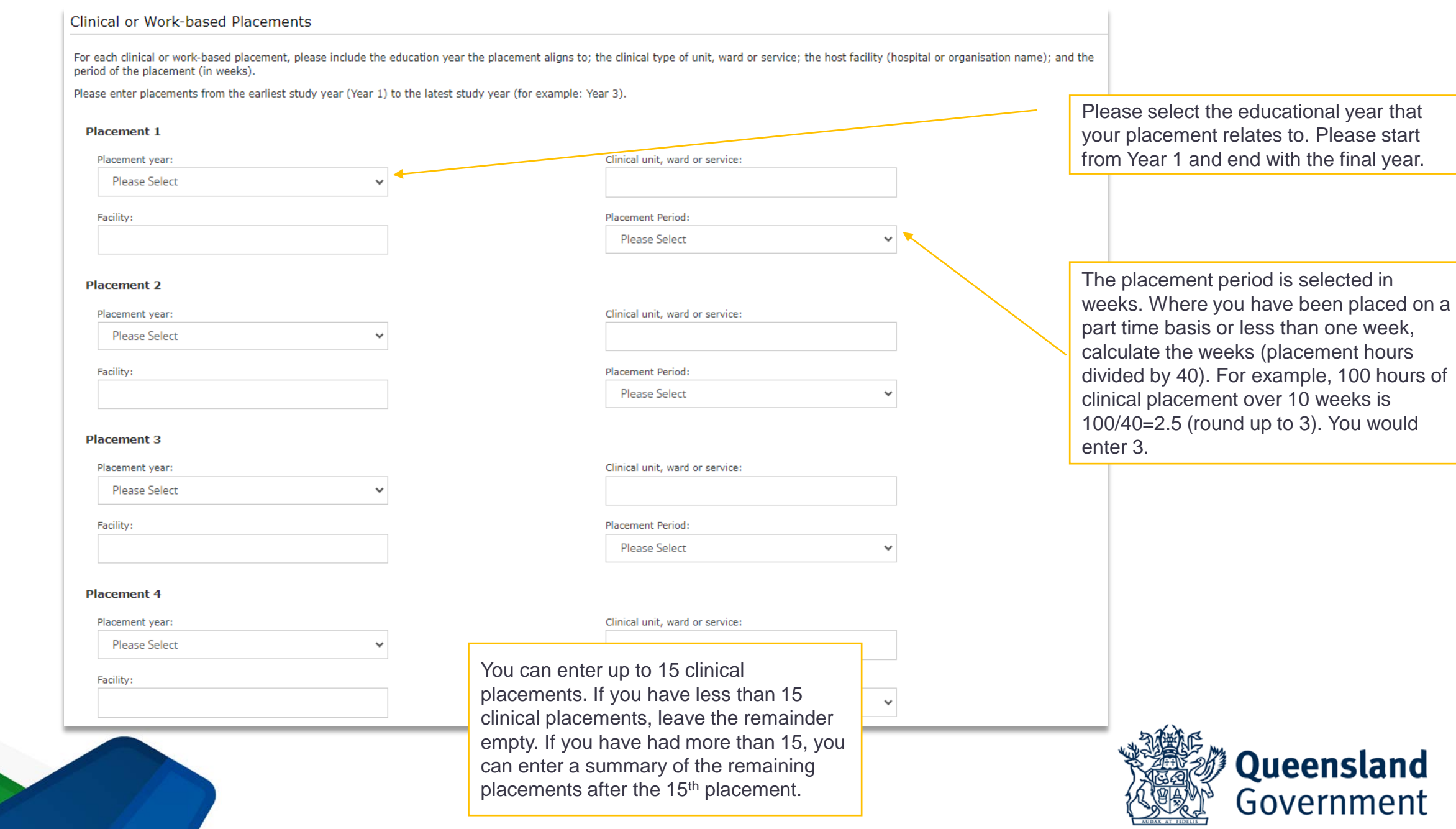

![](_page_11_Figure_0.jpeg)

![](_page_11_Figure_1.jpeg)

![](_page_11_Picture_2.jpeg)

![](_page_12_Figure_0.jpeg)

\* Midwifery Preference 3:

**Please Select** 

![](_page_13_Picture_91.jpeg)

#### Vaccine Preventable Disease Status

To help protect our patients, staff, and the wider community, we have specified vaccine preventable diseases. The requirement may vary by location and are subject to Oueensland Health policy and Hospital and Health Service requirements. Please select your current status for each vaccine preventable disease.

#### VPDs required for employment as a registered nurse or midwife

#### **Vaccine Preventable Diseases** \* Measles, Mumps, Rubella (MMR): In this section we require you to complete a Not yet commenced self assessment of your status for six vaccine preventable diseases. \* Varicella (Chicken Pox): I have evidence of blood test (serology You are NOT required to upload any evidence. If you are successful, a HHS will require you to \* Pertussis (Whooping Cough): provide evidence of your status at a later point. I have had a pertussis (dTpa) containir \* Hepatitis B: I have documented evidence of two de **NOTE:** Some vaccine preventable diseases VPDs required in particular areas are only required in particular areas. \* Hepatitis A: If you are not aware of your status, please select "Not yet commenced". Not yet commenced \* Japanese encephalitis: Not yet commenced Please select Not yet commenced Co Imojev - 1 dose within the past 5 years Queensland Jespect 1 dose

Government

![](_page_14_Picture_4.jpeg)

#### Commencement

#### When would you prefer to commence employment?

Please take into account:

- 1. The time it will take to receive AHPRA Registration
- 2. The time if may take to receive a VISA with rights to work in Australia
- 3. Any holiday or personal commitments

### \* Preferred commencement month/year 03-FEB-2025 畐 **Next** Cancel Save Previous

You must indicate your preferred commencement date, taking into account factors that may delay your commencement, such as registration with AHPRA or any holiday or travel plans that you may have.

![](_page_15_Picture_8.jpeg)

![](_page_15_Picture_9.jpeg)

#### Upload your Evidence

\* Attach Documents

You MUST upload the following documents to support your application. Do not password protect these documents and please confirm you have uploaded all of the required documents by answering the following questions.

When you click 'Attach files' an upload files function will display.

Please see next pages for instructions.

You must select 'Yes' for each of the related questions. This is a reminder check for each document required.

![](_page_16_Picture_5.jpeg)

![](_page_16_Picture_6.jpeg)

**Note:** You are **NOT** required to upload:

- 1. A resume or CV
- 2. Any photo ID documents
- 3. Any immunisation history

![](_page_17_Picture_4.jpeg)

![](_page_18_Picture_20.jpeg)

The uploader will list the files that you have uploaded.

You can choose to remove files or add files as needed. When complete, click "Close".

![](_page_18_Picture_3.jpeg)

![](_page_18_Picture_4.jpeg)

#### Upload your Evidence

You MUST upload the following documents to support your application. Do not password protect these documents and please confirm you have uploaded all of the required documents by answering the following questions.

![](_page_19_Figure_2.jpeg)

• Referee Report 2.pdf

Size limit: 2MB per file, PDF documents Only. Click on 'View files' to ensure that correct attachments are uploaded.

\* Upload your Cover Letter:

![](_page_19_Picture_6.jpeg)

\* PDF Copy of your academic transcript (unofficial if not yet graduated):

Yes

\* Referee Report 1 - Must be a clinical supervisor:

Yes

\* Referee Report 2 - Must be an employment line manager, OR a volunteer supervisor, OR a second clinical supervisor:

 $\checkmark$ 

 $\checkmark$ 

 $\checkmark$ 

Yes

Queensland Government

Once your documents are uploaded, they will be listed here.

![](_page_19_Picture_15.jpeg)

#### Declaration

By clicking 'Submit' and lodging this application you acknowledge and agree that:

- the personal information you have provided in this application is collected for and by Queensland Health and Hospital and Health Services (collectively, 'Queensland Health');
- the personal information you have provided may be used for the purposes of recruitment, selection and improving recruitment and selection processes
- if you are successful in obtaining employment through the recruitment and selection process, the personal information you have provided may be used in connection with your employment;
- . Queensland Health may share the personal information you have provided including with its agents, other government agencies and contracted service providers for the purpose of recruitment, selection and improving recruitment and selection processes;
- personal information collected by Queensland Health in this application will not otherwise be disclosed without your consent, unless the disclosure is authorised or required by, or under law;
- . you are not required by law to provide the requested personal information to Queensland Health, but if you do not provide some or all of the information required by the application, this may impact your prospects of being successful in the recruitment and selection process; and
- the information you have provided to Oueensland Health is true and correct at the time of submission of this application.

Personal information collected by Oueensland Health in this application will be securely stored and handled in accordance with the Information Privacy Act 2009 (Old). For more information about how Oueensland Health protects your personal information, or to learn about rights to access your own personal information, please see the Privacy Statement on our website.

**Previous** Save

**Submit** 

![](_page_20_Picture_12.jpeg)

You MUST 'Submit' your application if you want to complete your application.

Cancel

Once submitted you will be able to see your application in your QLD Smart Jobs and Careers profile and you will receive a confirmation email.

![](_page_20_Picture_15.jpeg)

## **Modifying Your Application**

Once you have submitted your application, if you need/want to modify it, it cannot be modified once submitted. To modify your application, you will need to:

- 1. withdraw your application on the application portal, then
- 2. click into your withdrawn application and scroll to the bottom of the first page, then
- 3. click on 'delete' to remove your application, then
- 4. use the link on the Apply now link on the home page to access the application portal again, then
- 5. resubmit your application with the updated information.

![](_page_21_Picture_7.jpeg)

![](_page_21_Picture_8.jpeg)

# **Thank you**

![](_page_22_Picture_1.jpeg)

![](_page_22_Picture_2.jpeg)